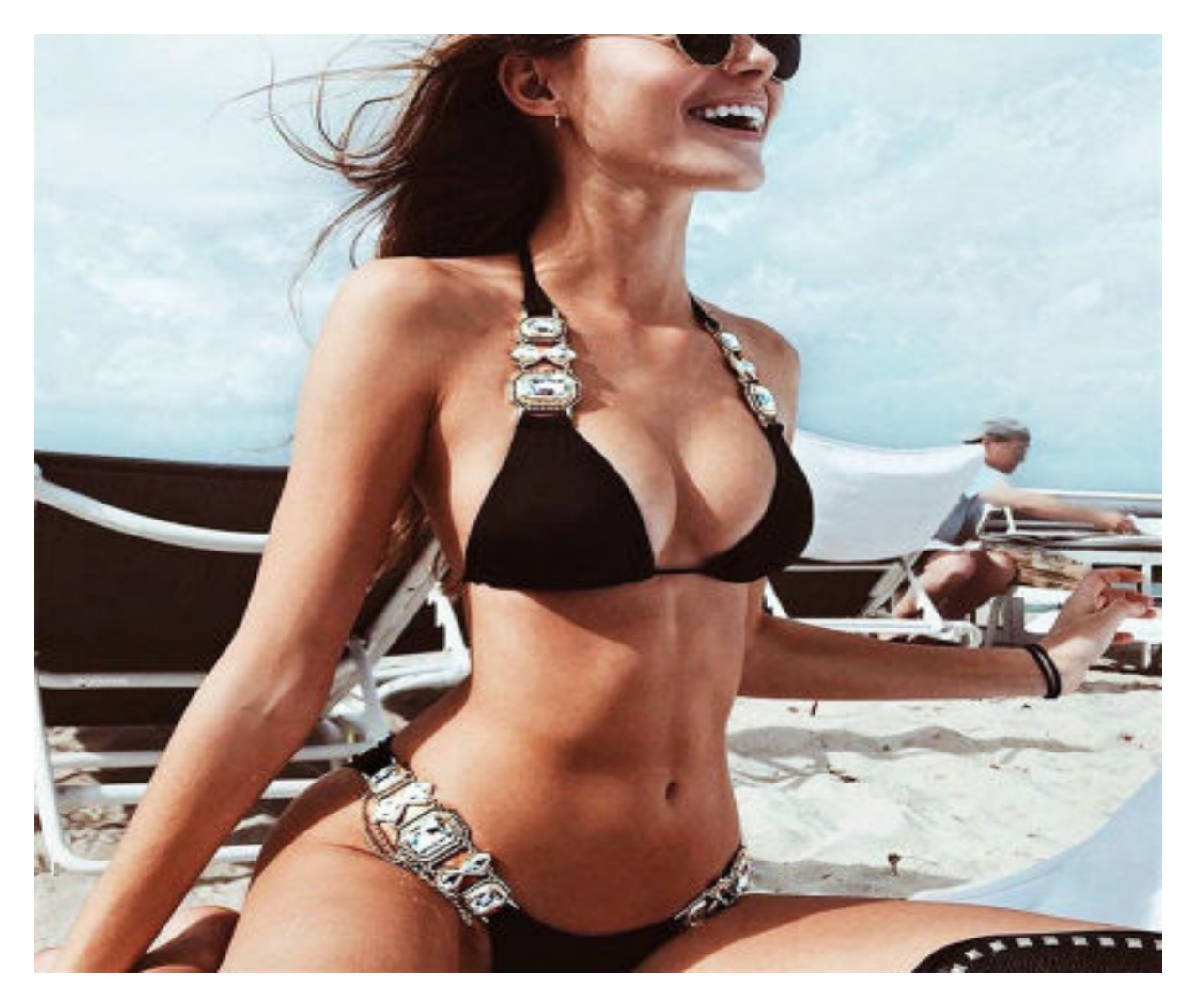

[Нажмите](https://flirt.allitems.info/?utm_source=fr&utm_campaign=flirtramaru&utm_term=моя страница в таборе) [здесь](https://flirt.allitems.info/?utm_source=fr&utm_campaign=flirtramaru&utm_term=моя страница в таборе) [для](https://flirt.allitems.info/?utm_source=fr&utm_campaign=flirtramaru&utm_term=моя страница в таборе) [Моя](https://flirt.allitems.info/?utm_source=fr&utm_campaign=flirtramaru&utm_term=моя страница в таборе) [страница](https://flirt.allitems.info/?utm_source=fr&utm_campaign=flirtramaru&utm_term=моя страница в таборе) [в](https://flirt.allitems.info/?utm_source=fr&utm_campaign=flirtramaru&utm_term=моя страница в таборе) [таборе](https://flirt.allitems.info/?utm_source=fr&utm_campaign=flirtramaru&utm_term=моя страница в таборе)

Зарегистрироваться в Таборе бесплатно - инструкция пользователя Зарегистрироваться в Таборе бесплатно – это очень просто. Как пройти регистрацию и создать анкету? Все нюансы регистрации на основном сайте и в мобильной версии. Табор регистрация &#8212, как зарегистрироваться в Таборе. Зарегистрироваться в Таборе бесплатно могут все желающие. Для этого необходимо только зайти на официальный сайт и пройти простую процедуру. Создать анкету можно как на компьютере, так и на телефоне, ведь сервис обладает удобной мобильной версией. Чтобы ее использовать, необязательно скачивать приложение, хотя и оно также существует. Процедура регистрации на Таборе. На сайте Табор регистрация займет не более пары минут. Для начала необходимо нажать на соответствующую кнопку в правом верхнем углу. Далее откроется страница с регистрационной формой, которую необходимо заполнить. Система предлагает указать следующие данные: страну и город проживания, имя, пол, дату рождения. Также необходимо придумать пароль, который должен состоять как

минимум из шести символов. Его следует запомнить или записать, потому что в дальнейшем он используется для входа на сайт. Не стоит использовать последовательные цифры или другие слишком простые комбинации, потому что они будут попросту отклонены. Это сделано для того, чтобы повысить безопасность профилей и исключить несанкционированный доступ к ним. После того, как все поля формы заполнены, остается нажать на крупную кнопку « Зарегистрироваться бесплатно ». Далее откроется новая страница, на которой проводится завершение процесса. Чтобы его закончить, необходимо ввести номер мобильного телефона. Именно туда будет отправлен код подтверждения, который поможет зарегистрироваться в Таборе бесплатно. Его нужно будет ввести в открывшееся поле. Если код не пришел в течение нескольких минут, то его можно запросить заново. Не стоит бояться указывать номер мобильного телефона, так как он не будет виден никому из пользователей. Он необходим исключительно для отправки кода и подтверждения регистрации. Это действие подтверждает, что на сайте пытается авторизоваться реальный человек, а не бот. Кроме того, указанный номер телефона используется для восстановления забытого пароля. Если случилось так, что не получается войти на сайт, то можно воспользоваться данной функцией. После завершения регистрации можно начинать заполнение анкеты. Предложено указать различные сведения о себе, а также загрузить фотографию. Каждый пользователь сам решает, насколько он готов открыться другим людям. Для обеспечения большей безопасности и доступа к дополнительным возможностям, можно привязать адрес электронной почты. Регистрация в мобильной версии. Табор ру сайт знакомств с бесплатной регистрацией обладает еще и мобильным приложение. Этот вариант подходит людям, у которых нет доступа к компьютеру. Необходимо зайти в мобильном браузере на сайт tabor.ru, после чего нажать на ссылку «Бесплатная регистрация». Или же посетить магазины контента AppStore или PlayMarket. В поиске по доступным приложениям ввести название сайта знакомств: «Табор» . В выпадающем списке выбрать самый популярный ответ: Скачать и установить мобильное приложение. Открыть, выбрать способ регистрации. Вписать основную информацию, указать номер мобильного. Подтвердить действия и подождать кода. Процедура регистрации такая же, как и в компьютерной версии. Пользователю предстоит ввести контактные данные, редактировать раздел «О себе» . Одним словом, зарегистрироваться на Таборе можно очень просто. Понадобится только мобильный телефон. Оплачивать создание аккаунта не нужно.

сайт знакомств табор ру моя страница вход

мая страница в таборе

зайти в табор на свою страничку

зайти на страницу в табор

мая страница табор

табор ру моя страница вход на мою страниц

табор знакомства моя страница

табор ру сайт знакомств моя страница вход

сайт табор ру моя страница

табор знакомства вход на мою страницу

казанцева таборе моя страница

табор знакомства моя страница вход

войти на свою страницу табор ру

табор сайт знакомств вход на мою страницу без регистрации

табор ру вход на страницу

моя страница на табор ру

моя страница табор знакомства

табор ру моя анкета войти